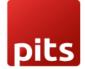

User Manual

## VOICE TO TEXT CHATTER

## **1.0 Introduction**

Communication has become an essential aspect of modern life, but typing long messages or emails can be challenging for some people. To address this issue, the Voice to text chatter plugin allows users to

convert their spoken words into text. With its voice-to-text feature and use of Google web speech API, the plugin delivers accurate and relevant chat messages, creating quicker messages and enhancing communication speed. The user-friendly design makes it easy to use, even on mobile phones

## **1.1 Features**

- 1. Voice-to-Text Conversion.
- 2. Accurate Messaging
- 3. Effortless Chatting.
- 4. Enhanced Communication Speed.
- 5. User-Friendly Interface.
- 6. Convenient Mobile Communication.

## 1.2 Working

To initiate communication on your Odoo store using voice, follow these steps:

• Install the Voice Speech module

| Apps Apps       |                       |             |                  |                 |               | <b>⊴</b> 4_ 0 | 12 YourCompany |
|-----------------|-----------------------|-------------|------------------|-----------------|---------------|---------------|----------------|
| ops             |                       |             | Module Vo        | ice to Text Cha | tter × Search |               |                |
|                 |                       |             | <b>T</b> Filters | 📚 Group By      | ★ Favorites   |               | 1-1/1          |
| CATEGORIES      | Voice to Text Chatter | :           |                  |                 |               |               |                |
| All             | Voice to Text Chatter |             |                  |                 |               |               |                |
| Sales           | Installed             | MODULE INFO |                  |                 |               |               |                |
| Services        |                       |             |                  |                 |               |               |                |
| Accounting      |                       |             |                  |                 |               |               |                |
| Inventory       |                       |             |                  |                 |               |               |                |
| Manufacturing   |                       |             |                  |                 |               |               |                |
| Website         |                       |             |                  |                 |               |               |                |
| Marketing       |                       |             |                  |                 |               |               |                |
| Human Resources |                       |             |                  |                 |               |               |                |
| Productivity    |                       |             |                  |                 |               |               |                |
| Administration  |                       |             |                  |                 |               |               |                |

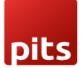

• Click on the Microphone button located in the message box.

| III Discuss                       |                                             | ⊴4 @4 | 6 | Mitche | ll Admin   |
|-----------------------------------|---------------------------------------------|-------|---|--------|------------|
| START A MEETING                   | Mitchell Admin                              |       | 5 | H 2    | + <b>0</b> |
| ⊂ Inbox<br>☆ Starred<br>ூ History |                                             |       |   |        |            |
| ✓ CHANNELS                        |                                             |       |   |        |            |
| DIRECT MESSAGES + OdooBot         | There are no messages in this conversation. |       |   |        |            |
| Mitchell Admin                    |                                             |       |   |        |            |
|                                   | Message Mitchell Admin                      | ٢     | Ø | Ť      | SEND       |

• Speak the message you want to convey.

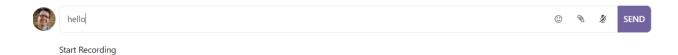

• Press the Enter key to send the message